## **Using the 'Algebra assistant'**

*This resource was written by Derek Smith with the support of CASIO New Zealand. It may be freely distributed but remains the intellectual property of the author and CASIO***.**

Solving algebraic equations or expanding brackets requires knowledge and application of 'BEDMAS' and 'SAMDEB'. To change the setting of the ClassPad to 'assistant mode, tap the stylus on the  $\blacksquare$  symbol (top left), then '**Basic Format'** and tick or untick the required boxes. Using assistant mode means that you have to instruct the calculator to **expand**, **factorise**, **combine** and **simplify** for example.

Select '**Basic Format**' and tap the stylus on the **Assistant** box

(as shown below), then tap '**Set**' and you will then be returned to the **Main** working window.

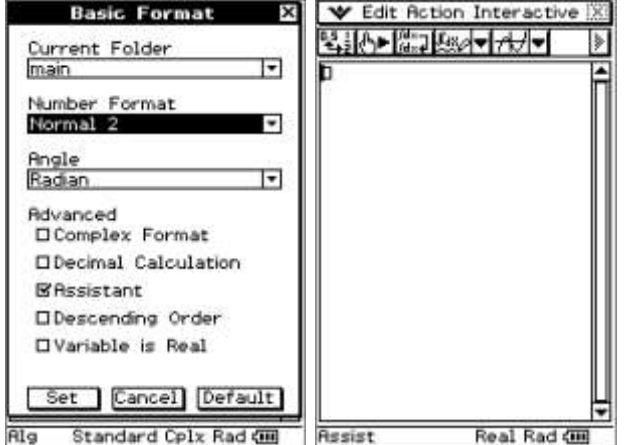

**Note 1: 'Complex Format'** will give complex solutions e.g.  $Solve(x^3 - x^2 + x - 1 = 0, x)$  will yield:  ${x = -i, x = i, x = 1}$ , otherwise if the box is unticked, the only solution given will be  ${x = 1}$ , i.e. only **Real** solutions.

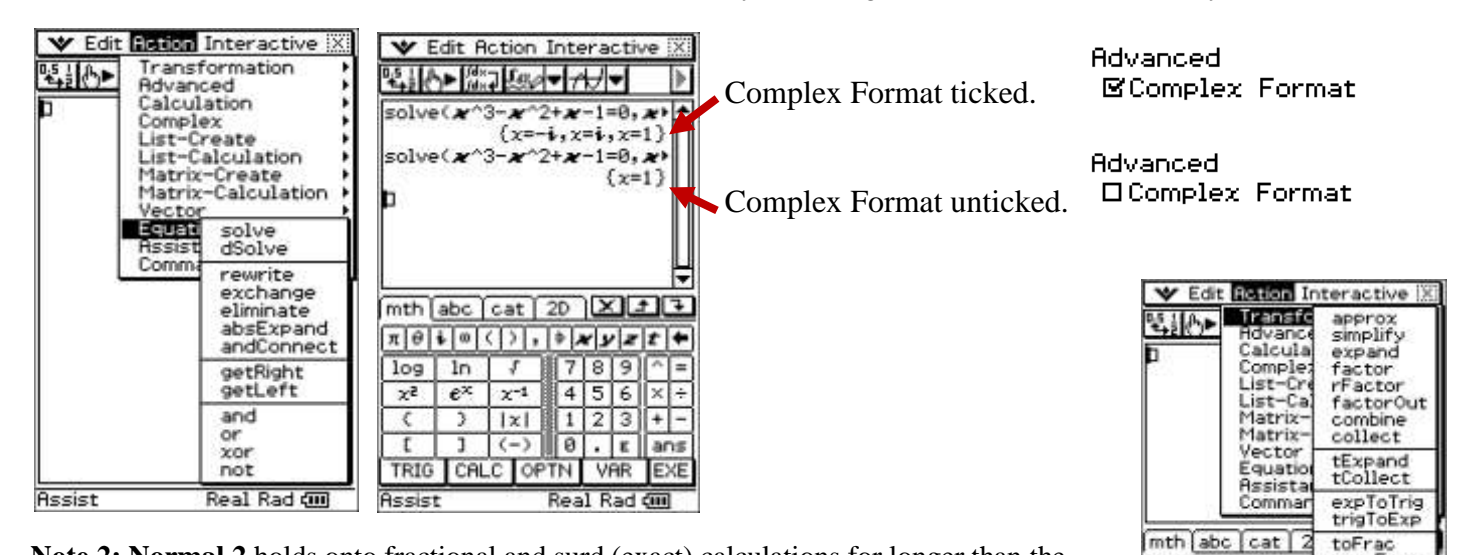

**Note 2: Normal 2** holds onto fractional and surd (exact) calculations for longer than the **Normal 1** setting.

## **Algebraic commands on the ClassPad (drop down menu)** via **'Action'**

Using the algebraic commands (see screen shot on left), you will see the changes (superseding iterations of solving a problem) successively down the working window each time **[EXE]** is pressed.

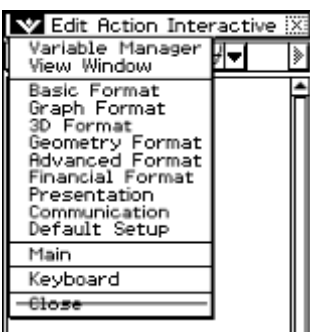

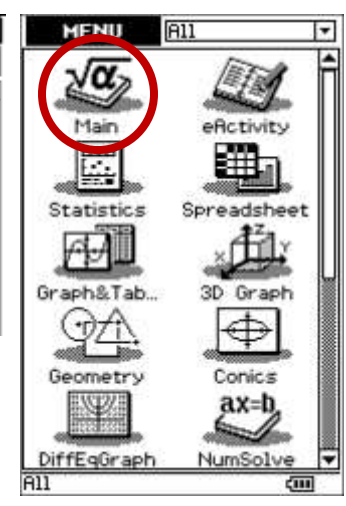

propFrac

 $+$  -

dms

toDMS

 $0.1$  E ans

VAR EXE

Real Rad Gill

 $456$ 

 $123$ 

 $\pi$ | $\theta$ | $\phi$ | $\left(\cdot\right)$ | $\theta$ |

3

TRIG CALC OPTN

 $|x|$ 

 $109$  $ln$ Æ

 $x^2$  $e^{\chi}$  $\mathbb{X}^{-1}$ 

X

 $\overline{r}$ -1.  $(-)$ 

**Resist** 

**Example 1:** Solve  $2x + 9 = 17$  **Try:** Solve  $5x + 3 = x - 1$ 

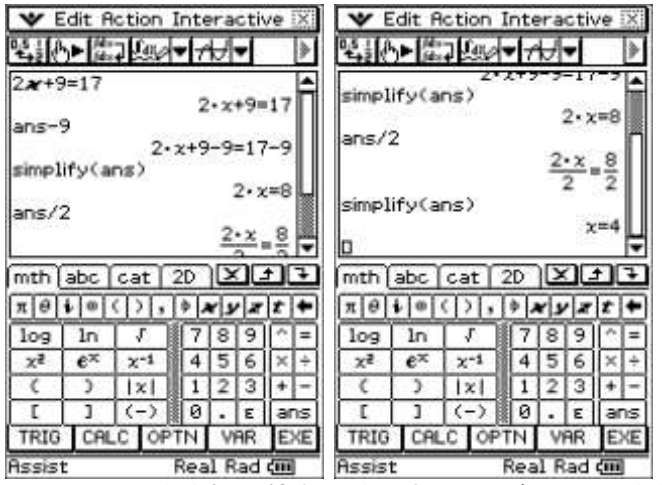

The commands '**simplify**' and '**ans**' are used here to yield the **s**olution  $\{x = 4\}$ .

**Example 2:** Expand and simplify  $(x + 9)(x + 2)$  **Try:** Expand and simplify  $(x - 3)(x - 5)$ 

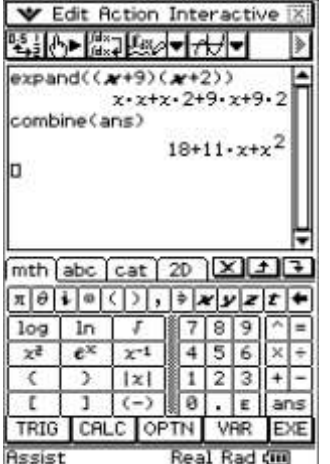

The commands '**expand**, '**combine**'and '**ans**' are used here to yield the solution  $18 + 11x + x^2$ .

**Note 3:** With '**Decending Order**' ticked the calculator (**Basic Format**) will place algebraic expressions in ascending powers of the variable and the constant (numeric) will show at the end (right) of the expression. If unticked, then ascending order prevails.

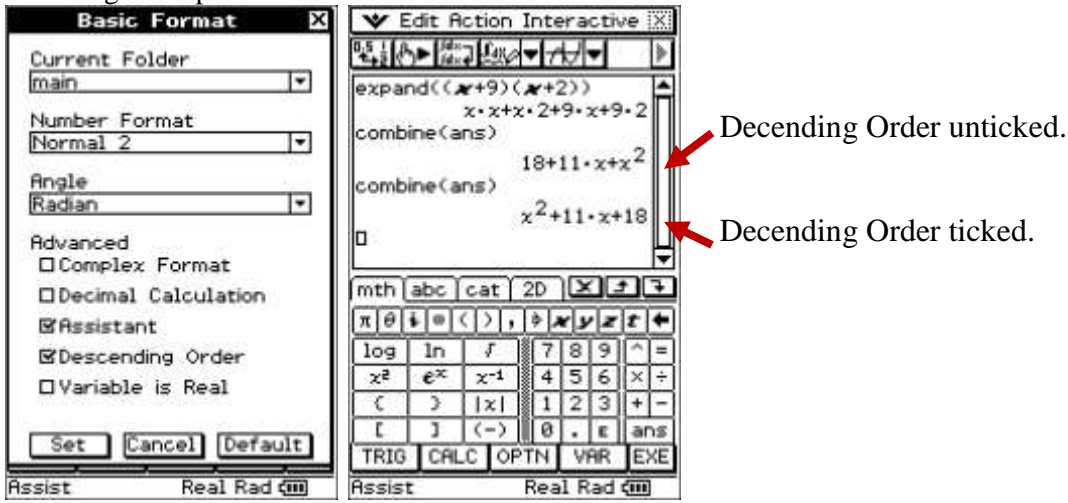

For further tips, more information and software support visit our websites: [www.casio.edu.monacocorp.co.nz](http://www.casio.edu.monacocorp.co.nz/) o[r http://graphic-technologies.co.nz](http://graphic-technologies.co.nz/)